# 特集 総会・事例報告会 (第 138 回研修会)

# 資料管理の見直しと有効活用に向けての取り組み ― 「司書アシスト 4」を導入して ―

## 山本 温子

#### Ⅰ.はじめに

明石市立市民病院図書室 (以下「図書室」) で は、2014 年度の終わりに蔵書管理ソフト注1)「司 書アシスト 4」と付随の「HOLS (Hospital Library Support)」を導入し、蔵書データの管理と 図書室のホームページを開設しました。

ここでは、「司書アシスト 4」の導入に至るま での準備や図書室の変化を詳らかにし、その利 点と問題点についてふれるとともに、さらに地 域医療支援病院の図書室としての役割を担える ように思索した過程を述べていきます。

#### Ⅱ.施設概要

明石市立市民病院は、許可病床数 357 床、稼 働病床数 301 床の急性期病院です。当院の特徴 の 1 つとして、地域医療支援病院であることが 挙げられます。地域医療支援病院とは、地域の 診療所や病院を支援する機能を有する病院のこ とで、その役割として「紹介制の推進」「救急医 療の充実」「施設設備の共同利用」「症例検討会 の開催」などが求められています。2016年2月 1 日現在の職員総数は 586 名で、うち医師は研 修医も含めて約 60 名、看護師・准看護師が約 320 名、医療技術職員が約 90 名、その他ヘル パーや事務職員が約 120 名となっています。

図書室の総面積は76.9 m<sup>2</sup>で、インターネット

やまもと あつこ:地方独立行政法人 明石市立市民病院 経営管理本部 総務課

注1) 蔵書管理システムを構築するために、あるソフトウェ アをインストールした。本文では、「司書アシスト」に対し、 「蔵書管理ソフト」という表現を用いている。

用パソコンが 4 台、閲覧用机が 1 台、椅子が 6 脚あります。蔵書数は雑誌約 230 種、製本雑誌 約 6,000 冊、図書約 2,800 冊です (近畿病院図書 室協議会 2015 年度 統計調査報告より概算)。

#### Ⅲ.着任当初の図書室の状況

私が 2013 年 4 月に着任した当初、図書室では 古い手書きの台帳はすでに廃棄され、残ってい たのは図書台帳の一部と未更新のカード目録で した。受入資料はデータ管理されておらず、院 内各所に配置されている資料についても把握す るのが難しい状態でした。図書室内には単行書 の棚、新着雑誌の棚、インターネットが利用で きるパソコンコーナーがありました。資料は分 類されておらず、おおざっぱに配架場所も定ま らないまま診療科ごとに置かれているだけでし た。

病院誌や定期購読雑誌は数カ所に分かれて配 架されているものも多く、利用者からもどこに どのような本があるのかわからないという意見 がありました。

配架が乱れていた要因として、購入や破棄に よる蔵書数の増減や図書室担当者の異動などが 考えられましたが、統一した受入方法や整理基 準がない上、担当者の異動時に業務が引き継が れなかったことが一番の問題だと考えました。

# Ⅳ.蔵書管理ソフト導入のために試行錯誤した こと

利便性が向上した図書室を目指すため、資料 を整理し、書誌データベースを構築し、院内資 料を管理することでその道が開けると考え、以 下の点を目標に掲げました。

- ①病院図書館としての機能を高めるため、必 要な資料を収集し利用者の活用を促す。
- ②利用者が資料に到達するまでの時間と労力 をとらせない。

③美しく整理された図書室にする。

④図書室資料の管理がしやすい環境を整える。

私自身公共図書館での勤務経験はありました が、病院図書館での業務は初めてのことが多く、 病院図書館の機能や役割、基本業務などを学ぶ 必要がありました。そこで近畿病院図書室協議 会で開催されている新任者向け勉強会に参加し ました。また総会・研修会では他病院の様子な ども垣間見ることができ、図書室の方針もおお よそ定めることができました。

#### 1.分類法の選択

分類法は、病院図書館でよく使われている 「米国国立医学図書館分類法 (以下「NLMC」)」 を使用することにしました。そこで、『米国国立 医学図書館分類法:医学および関連分野におけ る図書配架法 第 5 版/日本語版』(日本医学図 書館協会編 日本医学図書館協会、1996. 3)、『日 本著者記号表:アルファベット順による二数字 表 改訂版』(もり・きよし著 日本図書館協会、 1974. 7) の 2 冊を購入しました。

#### 2.目録形式の選択

昨今の高度情報化社会において、データベー スの構築は必要不可欠なものです。より早く、 利用者がプライバシーを侵害されることなく知 りたい情報にたどり着くためには、所蔵する資 料の書誌情報をデータベース化し、ホームペー ジを通して検索し、資料を探せるようにする必 要があります。そこで、目録はカード式ではな く蔵書管理システムを導入した方が良いと考え ました。

#### 3.蔵書管理ソフトの選定

まずは他病院ではどのようなシステムを導入 されているのか、近畿病院図書室協議会の統計 調査報告書を参考に調べました。機能について

は統計調査報告書ではわからなかったので、個 別にインターネットで調べたり、業者へ問い合 わせて説明に来てもらったりしました。

次に選定した 4 社の蔵書管理ソフトを比較し ました。機能面で重要視したところは、貸出・ 返却・検索・統計・予約などができるかどうか と、雑誌を製本していたので製本雑誌の受け入 れがしやすいか、書誌データの入力がしやすい か、また相互貸借機能は使いやすいかなどでし た。

予算の申請にあたっては、「当院は"地域医療 支援病院"でもあるので、明石市の地域の医療 機関も利用できるようなシステムである方が好 ましく、またその方が申請も承認してもらいや すいのではないか」と上司からアドバイスを受 けました。

各業者の製品機能と見積金額をそろえ院内 で協議した結果、ナレッジワイヤの「司書アシ スト 4」(以下「司書アシスト」) と「HOLS」を 導入することになりました。

司書アシストは、安価で最小限の機能を備え ています。また付随の HOLS により、地域の医 療機関からもアクセス可能なシステムにできそ うです。予約はできませんが、貸出統計がとれ、 製本雑誌の受け入れがしやすく、相互貸借機能 も備わっていました。

## Ⅴ.司書アシストを導入するにあたって図書室 に起きた変化

司書アシストを導入する準備・作業期間は導 入まで 1 年半、安定運用まで 4 年と設定し、導 入前にできる作業からとりかかりました。初期 設定時にデータを登録してもらえるよう、あら かじめ準備できるデータ (書誌事項など) を用 意しておき、足りないデータは導入後に登録し ていくことにしました。業者は導入時の初期設 定時に 1 回来院するのみで、あとはメールや電 話などでやり取りを行いました。

#### 1. 古い資料の廃棄と資料のラベル貼付

図書室にはかなり古く利用のない図書や雑誌

 $-9 -$ 

がありましたので、廃棄作業を行いました。分 類ラベルとバーコードラベル貼付作業は、はじ めに図書室の図書・製本雑誌・未製本雑誌、次 に各科や医師に個別に配布してある図書・雑誌 の順に行いました。

図書室内の資料には、「図書費購入」「消耗品 購入」「診療科別購入」「私物」「寄贈」といった 受入形態の異なるものが混在しており、これら をどのように区別するか、後々までバーコード 番号の付け方に悩まされました。

そこでバーコード番号は 8 ケタとし、番号の 始まりについて雑誌は「1」、製本雑誌は「5」、 購入図書は「7」としました。例えば、旧番号が 「2479」の購入図書の場合、バーコード番号は 「70002479」とし、別管理番号欄に旧番号 2479 もデータ登録するようにしました。

また司書アシストの書誌データ登録時、寄贈 の図書は寄贈欄にチェックを入れることで管理 できるようになっていますが、さらに購入した 図書とそうでない図書を一目で区別できるよう にするため、寄贈図書と消耗品として購入した 図書、診療科別で購入した図書のバーコード番 号の始まりを「9」としました。

2.図書室内のレイアウト変更 (図 1〜4)

図書室全体のレイアウトを変更し、棚の整理 を行いました。まず、図書室の製本雑誌をタイ トルの 50 音順に並べ替えました。また、図書室 の図書を大まかにではありますが NLMC で並べ 替えました。分類法で配架する前は看護部の図 書がありましたが、それを図書室の入口側に 持っていき、製本雑誌を配架していきました。 ときどき同じ部署の職員に手伝っていただいた ものの、配架におよそ 3 カ月を要しました。

#### Ⅵ.司書アシストについて

司書アシスト+HOLS の操作方法の簡単な紹 介と、現時点で私の感じている利点と問題点で す。

1.司書アシストの初期設定

業者の訪問は初期設定の際の 1 回だけでした ので、こちらが用意したデータを司書アシスト に読み込ませる (データコンバート) 作業と、 HOLS を使ったホームページの開設作業をお願 いしました。

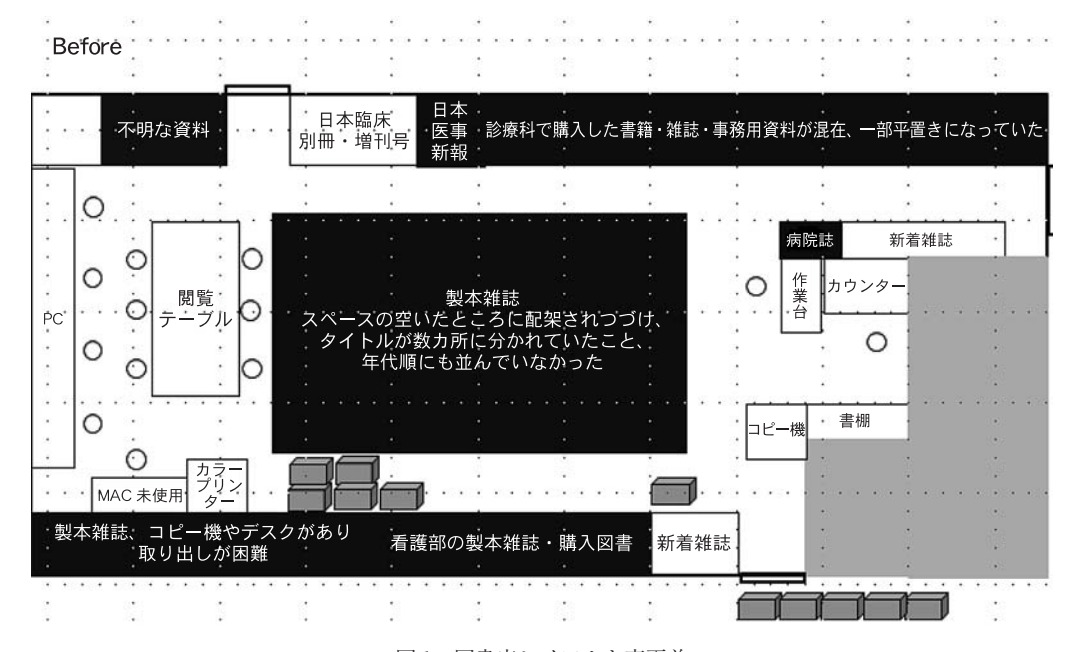

図1 図書室レイアウト変更前

After

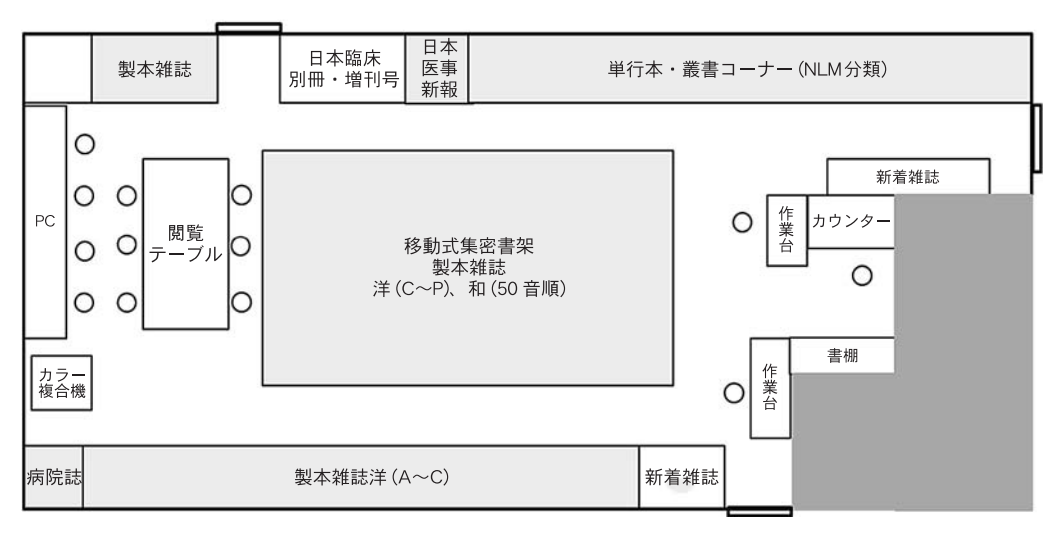

図2 図書室レイアウト変更後

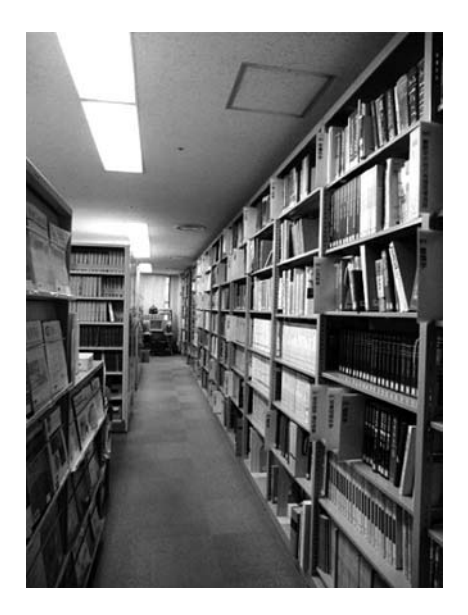

図 3 図書室入口 (左側 新着雑誌棚/右側 書籍の棚)

データコンバートは導入時のオプションであ り、内容によっては別途費用がかかります。

図書・雑誌の受入データ (1 冊 1 レコードの 形式で保存されたデータ) と購読雑誌タイトル リスト、相互貸借申込・受付先リスト、所属部 署 (利用者所属、購読希望部署、配架先) につ いては、納品の時点ですでに取り込まれている

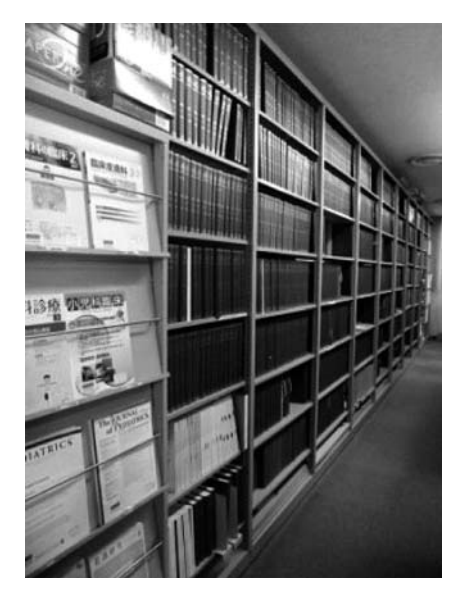

図 4 図書室奥側 (タイトル順、左側より奥へ新着雑誌棚から製本雑誌 (洋雑誌) と並ぶ)

状態でした。2015年4月6日ナレッジワイヤの 担当者が来室した際、受入データなどできちん と取り込めていない部分がありましたので、そ の修正も併せて取り込み作業を行ってもらった ところ、その日に終わらず後日メールによる調 整となりました。利用者情報のデータも後日取 り込みました。

操作については軽いレクチャーのみで、操作 マニュアルについては、データとしてパソコン にも入っていますが別にプリントアウトされた ものも受け取りました。

2.司書アシストでできること

(1) 雑誌の受入 (図 5〜6)

基本情報を登録し「購読中のタイトル」に チェックをいれておけば、購読中のタイトルだ けが新着雑誌の登録画面の「誌名頭出し検索」 に反映されるようになります。

また、購読中の雑誌一覧を PDF で出力し雑 誌所蔵目録として利用することもできます。そ の他、新着の配架先だけでなく製本後の配架先 も入力できるのは便利だと思います。

新着雑誌は、雑誌基本データで登録された種 類別にフリガナ順で表示され、雑誌名または雑 誌番号のプルダウンリストから雑誌を指定しま す。

(2) 図書の受入 (図 7)

1 件を 1 頁で登録する画面を用います。書誌 情報は HOLS に Amazon のデータを取り込む機 能がついていますが、私はその機能を使わず 1 件ずつ入力しています。

分類番号は CiNii (サイニィ:NII 学術情報ナ ビゲータ) に掲載されている他施設の分類も参 考にしました。CiNii とは、論文、図書・雑誌や 博士論文などの学術情報で検索できるデータ ベース・サービスです。著者記号は前述の『日 本著者記号表:アルファベット順による二数字 表』や著者名を入力すると変換してくれる「著 者記号変換ツール」(http : //hegel.aichi-u.ac.jp/ tools/acode/index.html) を使っています。

(3) 相互貸借 (図 8〜9)

相互貸借の相手先の情報を入力すると「申込 先」がプルダウンで表示され、併せて申込先の 「基本料金」(複写料金) も表示されます。

利用者情報を入力しておけば、「氏名」に名字 を入れた時に同じ名字の利用者一覧が表示され、

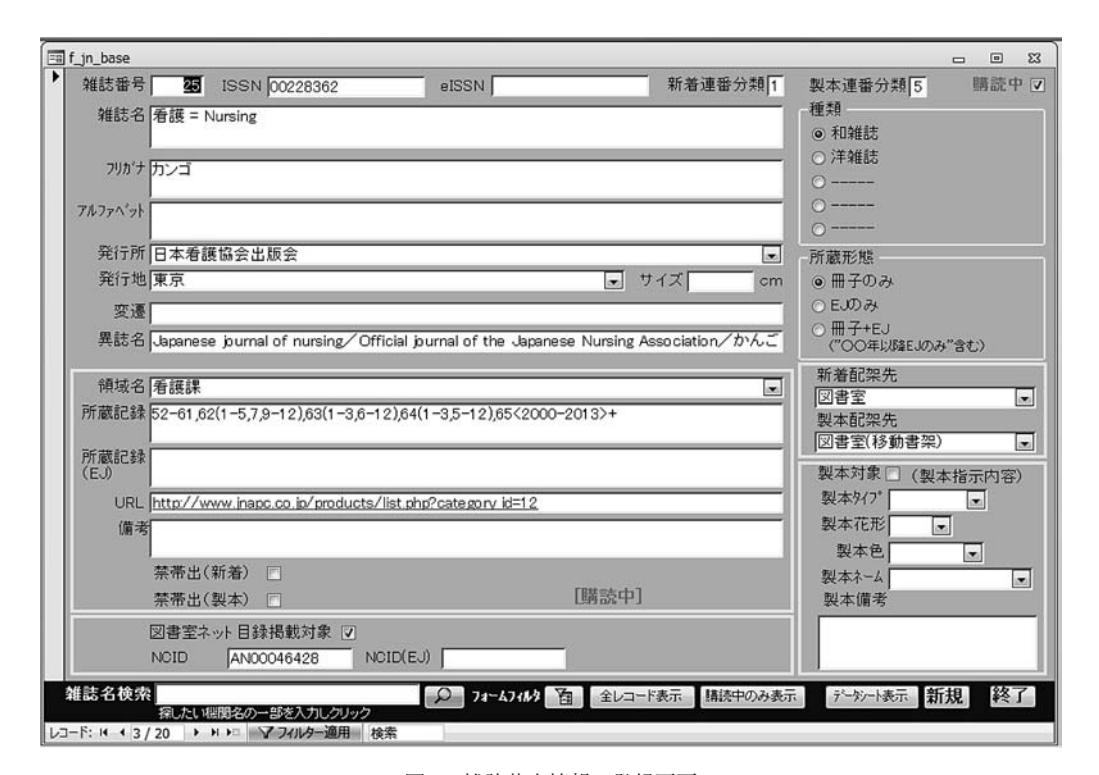

図5 雑誌基本情報の登録画面

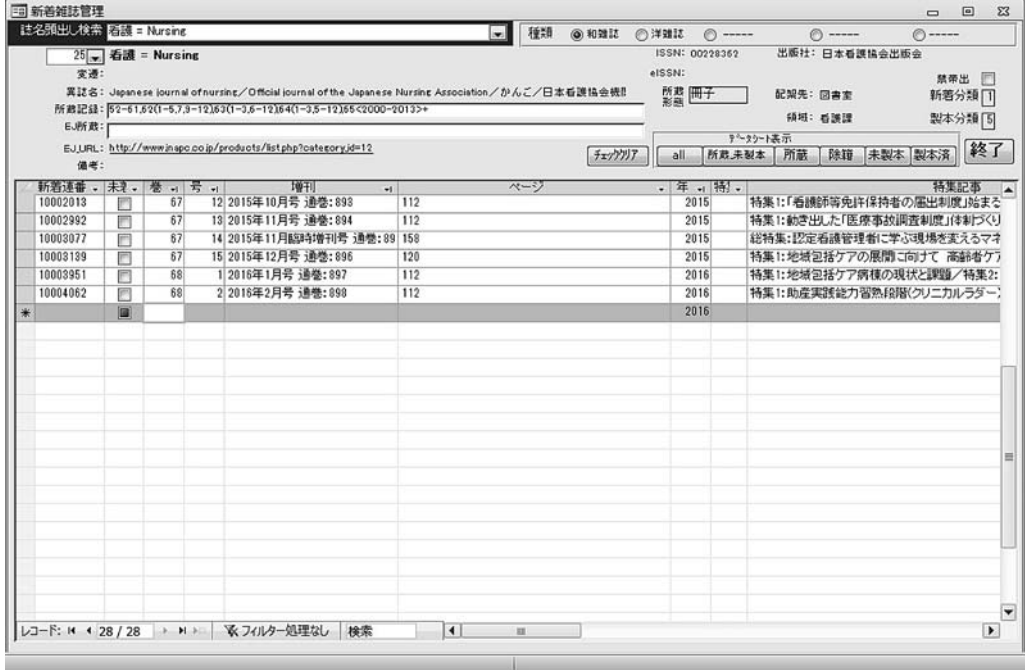

図 6 新着雑誌登録画面

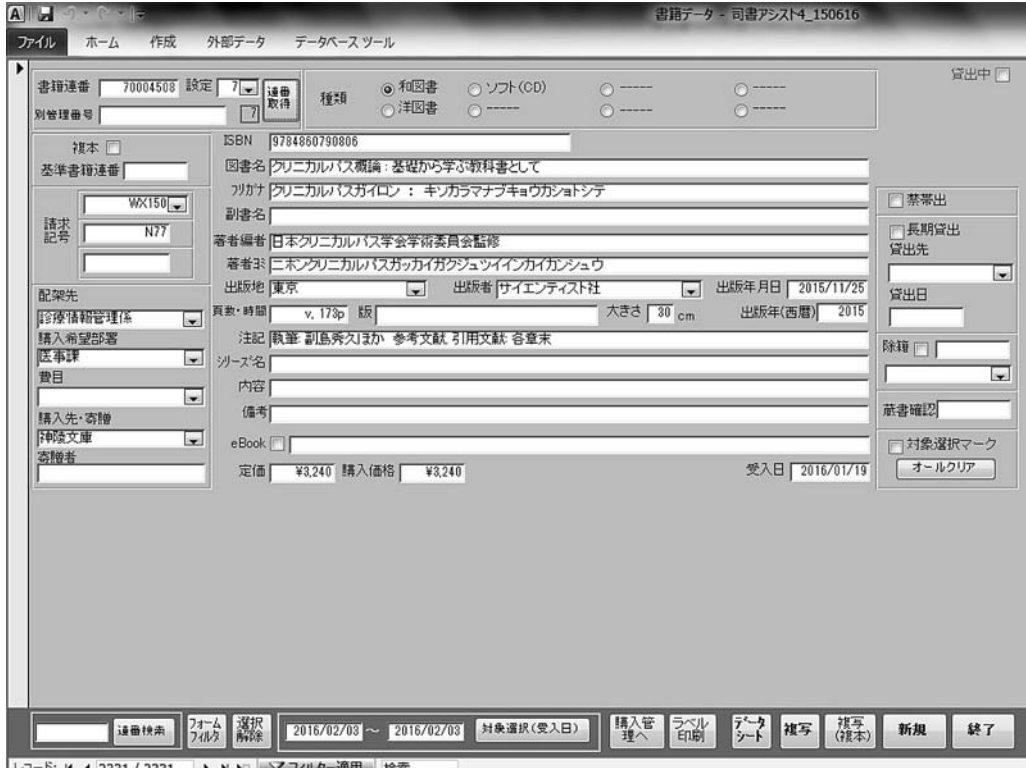

レコード: 14 4 2331 / 2331 → H H マフィルター適用 | 札

図 7 書誌情報登録画面

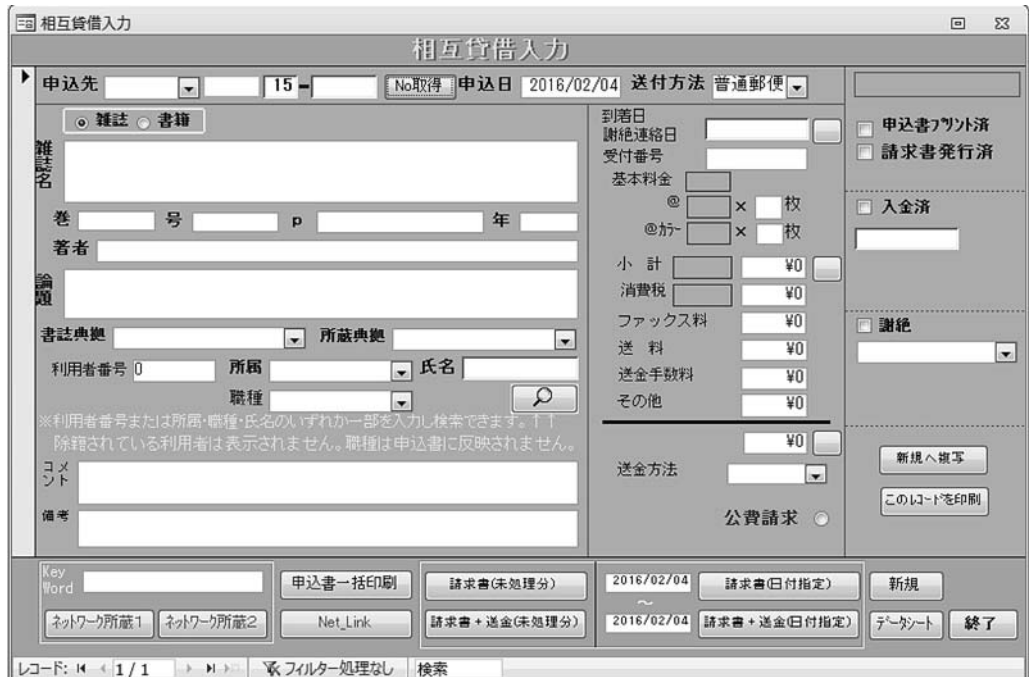

図 8 相互貸借申込画面

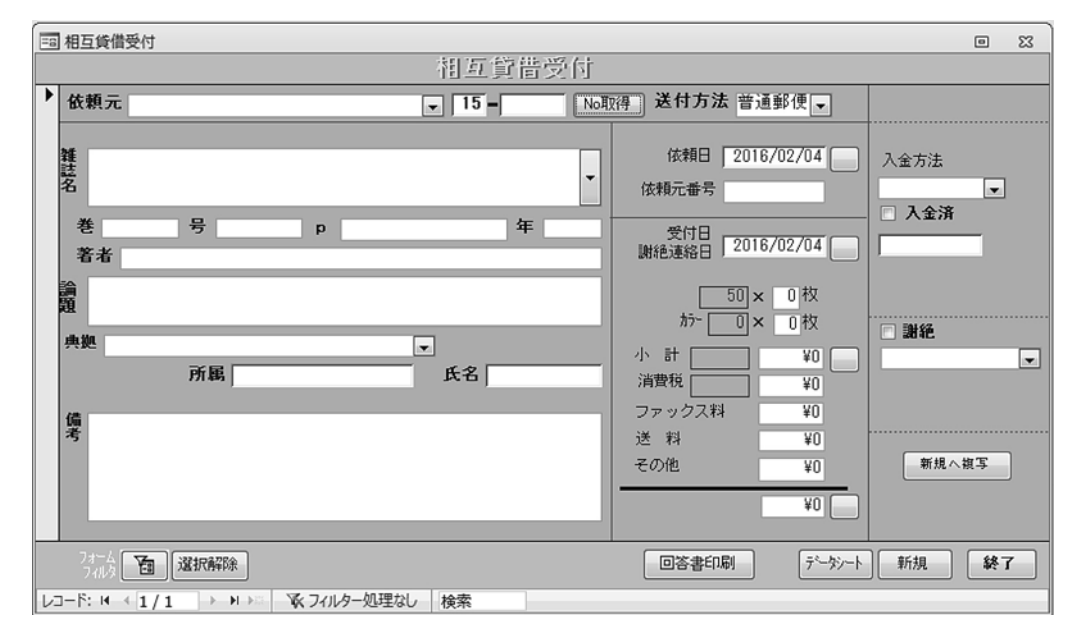

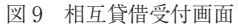

該当する利用者を選択すれば、「氏名」だけでな く「利用者番号」「所属」「職種」の情報も同時 に表示されるので、入力の手間が省けます。図 書室では、文献入手にかかる費用はすべて公費

負担であるので「公費請求」にチェックを入れ るのですが、そうではない施設では、利用者へ の請求書がすぐに作成できるので大変便利かと 思います。

また「データシート」から入力したデータを 一覧にして表示させることもできます。図書室 では相互貸借の費用は月ごとに支払処理を行う ので、月末にこのデータの一覧を Excel で外部 出力して集計しています。

(4) ホームページ「HOLS」

外部サーバーにデータがあり、インターネッ ト接続が必要です。ID・パスワード認証または IP 認証で利用できます。当院では院内からはパ スワードなしで、外部からは ID とパスワード でログインしています。利用者が利用できるの は閲覧機能のみで、貸出中の情報を見たり (貸 出情報は管理者用パソコンのみ閲覧可能)、資料 を予約したりすることはできません。所蔵資料 のデータ更新は、司書アシストの年間サポート 料に含まれています。HOLSweb 目録からデー タを書き出し、メールで業者に送付し更新して もらいます。

#### 3.利点

利点として次の点が挙げられます。

- (1) HOLS を使用することによって、院内資料 の検索や新刊の案内ができるようになりま した。
- (2) 近畿病院図書室協議会雑誌所蔵目録 Web 版「KITOcat」の更新が同時にできるよう になりました。
- (3) 相互貸借の申込書の作成時間が短縮されま した。
- (4) 請求金額が一度に集計できるようになりま した。
- (5) 雑誌の受入作業がしやすくなりました。 これだけの利点があることを考えますと、年 間サポート料は安いのではないかと思います。
- 4.問題点

私の考える問題点です。

(1) 雑誌の新刊表示にタイムラグがあります。 現在約 2 週間おきに業者へ新規登録した雑 誌データを送っていますが、当日か、ある いは担当者が出張などで不在の時などは 2、 3 日後にデータが返送されます。

- (2) 特集記事の入力を出版社のホームページか らコピペ\*すると、データが消えることが あります。バックアップ機能がありますが、 ちょっと面倒なので再度入力します。
- (3) 雑誌名から検索した誌名と異なった漢字で 登録してしまうとヒットしません。

欲を言えば、図書入力画面で CiNii のデータ を直接取り込めればと思います。CiNii のデータ を基準にしておくと、今後病院規模が拡張し、 図書室機能の利便性の向上を図り NACSIS-CAT へ参加した場合、データの互換性を持たせ ることができると考えていました。司書アシス トは Amazon のデータを取り込むようになって いるため、現在は CiNii のデータを開いてコピ ペしている点が少し不便です。

#### Ⅶ.おわりに

まだまだ整理途中のため、今後院内資料の管 理方法をさらに改善していきたいと考えていま す。地域医療支援病院の図書館として、資料内 容を公開し、地域の医療機関などにも利用して もらうことで、その役割を果たしていければと 考えています。

この度の蔵書管理ソフトの導入に際し、参加 した勉強会で分類法について講義してください ました洛和会音羽病院の藤原さまには、その後 たびたびお電話でわからないことを教えていた だきました。

また、2014 年の研修会の時にご相談した事務 局長の藍野大学中央図書館の増田さまと関西労 災病院の寺澤さまが、その後の 2014 年 9 月 9 日 に図書室の様子を見に来てくださり、これから どう改善していけばよいかをアドバイスしてい ただきました。

院内での図書室へのサポートの他、院外の医 療機関や大学、近畿病院図書室協議会の方々に 大変お世話になりました。重ねてお礼を申し上

<sup>\*</sup> コピー・アンド・ペースト (英:Copy and Paste) の俗称 的な略語。

げます。

#### 参考文献

- 1 ) 日本病院ライブラリー協会病院図書室デスクマ ニュアル編集委員会編. 病院図書室デスクマニュ アル:スキルアップのために. 改訂版. 旭川:日 本病院ライブラリー協会;2008.
- 2 ) 病院図書室研究会デスクマニュアル編集委員会編. 病院図書室デスクマニュアル. 東京. 病院図書室 研究会;2001.
- 3 ) 寺澤裕子:受入資料の装備を主とした当院図書室 業務の見直し. 病院図書館. 2008; 28(2): 69-73.
- 4 ) 藤原純子:NACSIS-ILL 参加報告 よりよい相互 貸借を目指して.病院図書館.2001;30(2):61- 5.
- 5 ) 大西幸雄:【図書館ホームページ開設への道】病 院図書室ホームページ"HOLS (Hospital Library Support)"について. 病院図書館. 2008; 28  $(1): 21-6.$